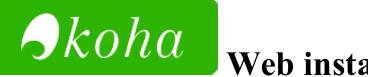

# Web installer > Step 3

# **Selecting Default Settings**

# MARC frameworks: MARC21

#### Mandatory

☑ Default MARC21 Standard Authority types:

Personal Name Corporate Name Meeting Name Uniform Title Chronological Term Topical Term Geographic Name Genre/Form Term

(authorities\_normal\_marc21)

Default MARC 21 bibliographic framework. (marc21\_framework\_DEFAULT)

## Optional

Selected matching rules for MARC 21 bibliographic records, including:

ISBN ISSN (marc21\_default\_matching\_rules)

- 'FA', a 'Fast Add' minimal MARC21 framework suitable for ILL or on-the-fly cataloguing. (marc21\_fastadd\_framework)
- Simple MARC 21 bibliographic frameworks for some common types of bibliographic material. Frameworks are used to define the structure of your MARC records and the behavior of the integrated MARC editor. You can change these at any time after installation. The frameworks in this optional default setting include:

BKS Books, Booklets, Workbooks

CF CD-ROMs, DVD-ROMs, General Online Resources SR Audio Cassettes, CDs VR DVDs, VHS AR Models KT Kits IR Binders SER Serials (marc21 simple bib frameworks)

## Other data

#### Mandatory

- Default Koha system authorised values (auth\_values)
- Default classification sources and filing rules (class\_sources)
- Defines default message tranports for email and sms.

(message\_transport\_types)

- Sample frequencies for subscriptions *(sample frequencies)*
- Sample notices (sample notices)
- Defines default messages for the enhanced messaging configuration. (sample\_notices\_message\_attributes)
- Defines default message transports for sending item due messages and advance notice messages through email and SMS. (sample\_notices\_message\_transports)
- Sample numbering patterns for subscriptions (sample\_numberpatterns)
- English stop words. You can change this after installation. (stopwords)
- Koha I18N support

BIDI Stuff, Arabic and Hebrew Default mappings between script and language subcodes Language extensions (*subtag\_registry*)

 Default user permissions flags (userflags)  Detailed staff user permissions (userpermissions)

### Optional

- Some basic default authorised values for library locations, item lost status, etc. You can change these at any time after installation. (auth val)
- CSV profiles

Default CSV export profiles; including one for exporting serial claims. *(csv\_profiles)* 

- Coded values conforming to the Z39.71-2006 holdings statements for bibliographic items. Refer to http://www.niso.org/standards/index.html for details. (marc21\_holdings\_coded\_values)
- MARC code list for relators, as of http://www.loc.gov/marc/relators/relaterm.html (marc21\_relatorterms)
- Some basic settings including USD currency, and a sampling of Z39.50 servers. *(parameters)*
- Useful patron atribute types:
  \* SHOW\_BCODE Show barcode on the patron summary screen items listings (patron\_atributes)
- Sample patron types and categories:

Type: Categories:

Adult patron - default patron type PT - Patron ST - Student BH - Homebound

Child - patron with a guarantor K - Kid J - Juvenile YA - Young Adult

Organization - patron is an institution, not a person ILL - Inter-library Loan SC - School L - Library

Professional - a member of an organization (organization is guarantor) T - Teacher

- S Staff
- B Board

Types are currently hardcoded, but you can add/edit/delete categories after installation from the administration module.

(patron\_categories)

- Sample label and patron card data (sample\_creator\_data)
- Sample holidays:
  Sundays
  Christmas
  New Year's
  (sample\_holidays)
- A set of default item types. (sample\_itemtypes)
- A few sample libraries. *(sample libraries)*
- Sample news items (sample\_news)
- Sample patrons (sample\_patrons)
- Sample quotes (sample\_quotes)

LIBRARY OF CONGRESS
 LIBRARY OF CONGRESS NAMES (authority records)
 LIBRARY OF CONGRESS SUBJECTS (authority records)
 COLUMBIA UNIVERSITY
 SMITHSONIAN INSTITUTION LIBRARIES
 (sample\_z3950\_servers)

When you've made your selections, please click 'Import' below to begin the process. It may take a while to complete, please be patient.

Import >>